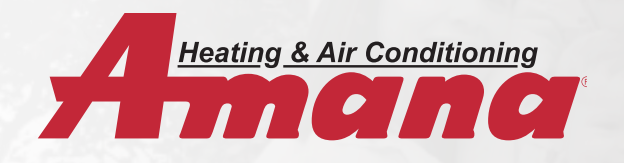

## **Financing Buy Down User Guide**

Step one is to login or set up an account by going to:

www.egia.org/amana and click on "Amana Promotions". Create an account or login to begin submitting claims. Please note, if this is a brand new user account, allow 48 hours for the account to be verified and activated. If you need to process claims immediately, please call (888) 691-0387.

Once logged in, and account is active, select a progra m from the drop down and click "start new claim". Basic customer information, and product information is required, including Model and Serial numbers. Once you have submitted your claim, you can refer back to this website to check the status of your submission and upload additional documentation if necessary.

This screen will allow you to select the product or system you installed, providing a customized point of entry for each model and serial number.

Selecting a system, such as a split system AC and furnace, will allow you to enter each model and serial number, until the full system information has been provided.

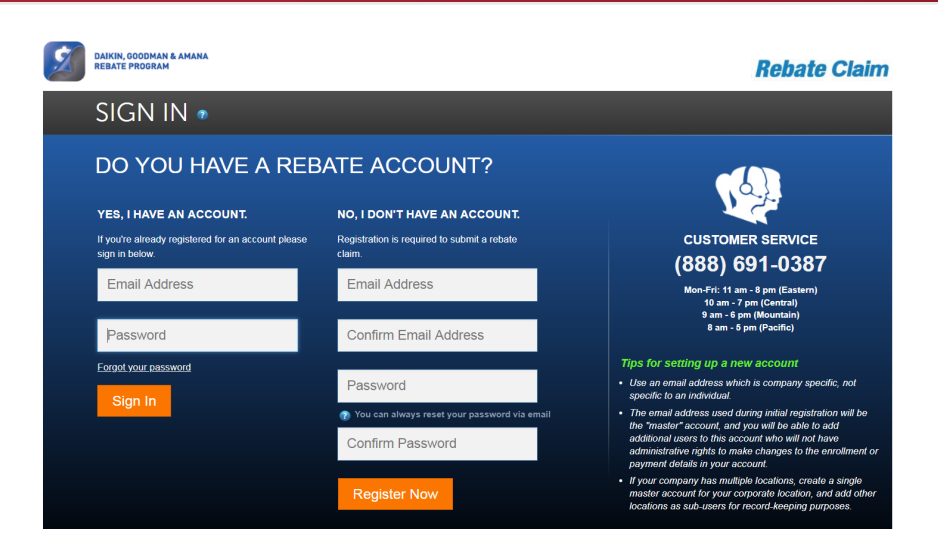

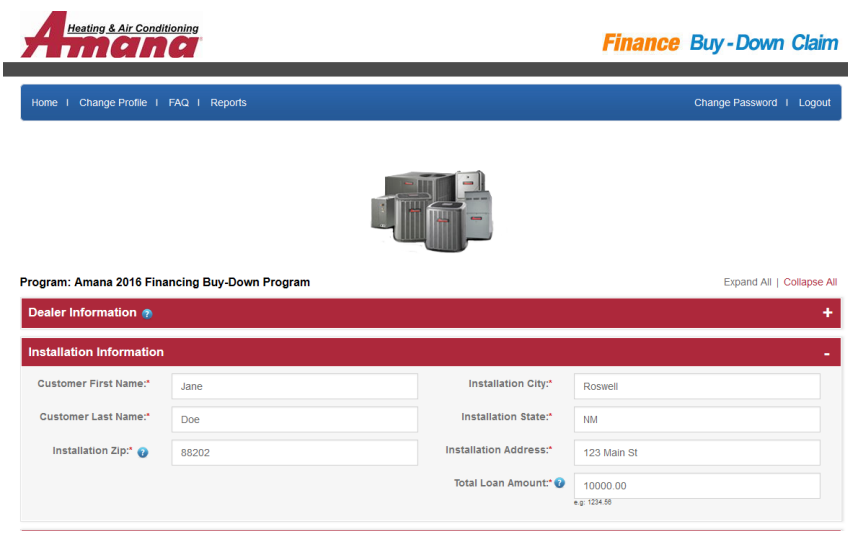

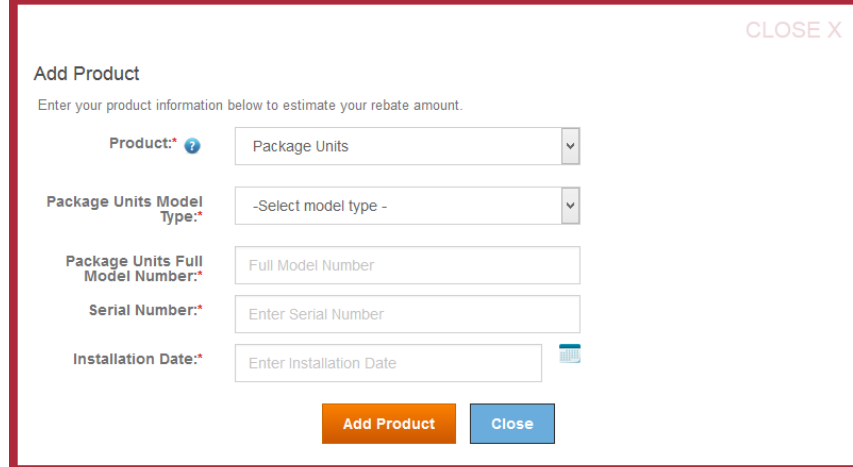

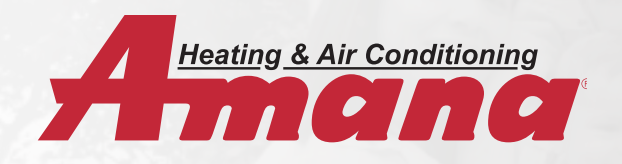

## **Financing Buy Down User Guide**

Once you have entered the product information, simply select the installation date and click Add Product to continue through the process.

The next section will allow you to upload the required documentation for your claim. Simply select the document type (whether it is an invoice, product registration, or proof of funding) and select Browse in order to locate the file on your computer.

Once selected, you may provide any additional comments, if necessary, and click Upload Document. After your documents have been uploaded, click Close to return the application.

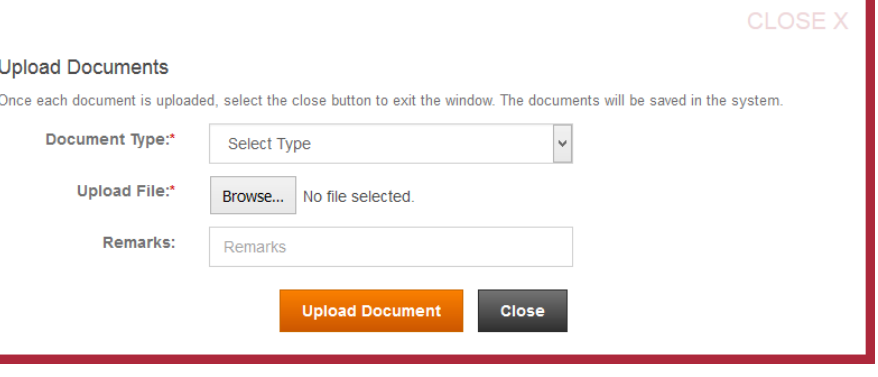

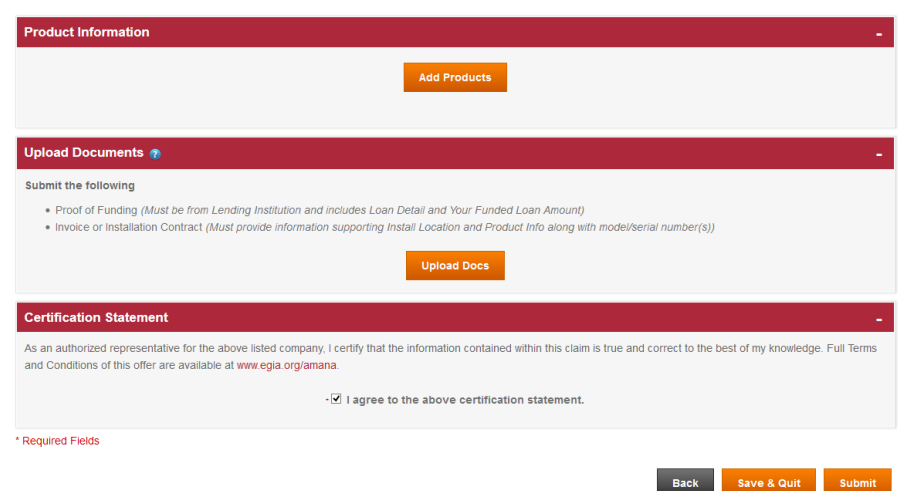

After you have completed each section of the application, your final step is to agree to the terms and conditions and click Submit! If you are unable to finish the application right away, you may also click Save & Quit in order to save the information you have completed, and return at a later time. Any questions or concerns with these forms may be directed to our customer service line at (888) 691-0387 or email: dealerrebates@egia.org.